# Współpraca wybranych programów inżynierskich w kontekście technologii BIM i analizy statycznej MES

Mgr inż. Marcin Małek, 4D Project, Kraków, Politechnika Krakowska, dr inż. Adam Wosatko, Politechnika Krakowska

# 1. Wprowadzenie

Konwencjonalną metodą działania biur konstrukcyjnych jest tworzenie modelu obiektu lub zespołu obiektów budowlanych na podstawie dostarczanej na bieżąco dokumentacji architektonicznej. Po wykonaniu analizy wytrzymałościowo-obliczeniowej biura udostępniają efekty swojej pracy wykonawcom w postaci szczegółowych projektów wykonawczych w standardzie grafiki dwui trójwymiarowej. Dodatkowo zdarza się, że harmonogram i kosztorys robót są traktowane jako odrębny element projektu. Zakres i przepływ określonej informacji może być przypadkowo pominięty lub zmarginalizowany na każdym etapie projektowania i w trakcie realizacji inwestycji może się okazać, że nie był on wystarczający. Dzięki możliwościom współpracy pomiędzy programami inżynierskimi oraz idei traktowania danych informacji o obiekcie jako zintegrowanego systemu powiązanego nie tylko z jego powstaniem, ale także z zarządzaniem i eksploatacją, mamy do czynienia z rozwojem technologii projektowania z korzyścią dla każdej branży i podwyższeniem jakości dokumentacji, organizacji przebiegu budowy i użytkowania. Najniższy poziom rozwoju wspomnianej technologii, właściwie kojarzony już tylko z przeszłością, stanowiło tworzenie tzw. analogowego rysunku na papierze. Najwyższy poziom wiąże się z pełną wymianą cyfrowych danych o obiekcie, nierzadko poprzez łącza internetowe, między zespołami projektantów znajdujących się w znacznych odległościach od siebie. Szczegółowy opis poziomów rozwoju można znaleźć m.in. w [1]. W niniejszym artykule uwaga jest skupiona na weryfikacji takiej wymiany danych, choć dotyczy ona jedynie niewielkiej, ale istotnej części całego procesu projektowania. Takie przekazywanie danych najbardziej interesuje inżyniera-konstruktora. Przykładem jest opracowanie modelu budynku usługowo-mieszkalnego w programie Autodesk REVIT 2015 [2] (w skrócie nazywanym dalej REVIT), następnie jego eksport do trzech wybranych pakietów obliczeniowych: Autodesk Robot Structural Analysis Professional 2015 [3] (dalej ROBOT), Dlubal RFEM 5.05 [4] (dalej RFEM)

i SOFiSTiK 2014 [5] (dalej SOFiSTiK), a docelowo analiza porównawcza wyników obliczeń. Istotnym założeniem w artykule, a zarazem świadomym ograniczeniem, jest brak możliwości edycji modelu poza programem REVIT, czyli w istocie eksport tych samych informacji o modelu do trzech różnych programów bez późniejszego ingerowania w zaimportowane dane.

# 2. Podstawowe pojęcia

# **2.1. BIM**

Rozwinięcie akronimu BIM można interpretować na trzy różne sposoby, por. np. [6]. Najbardziej powszechnym tłumaczeniem jest *Building Information Modeling*, czyli modelowanie informacji o obiektach budowlanych. Skrót ten można rozumieć też jako *Building Information Model*, ale taka definicja sugeruje, że BIM to przede wszystkim trójwymiarowy model obiektu, który jest wzbogacony o liczne informacje związane z projektem. Tymczasem BIM to nowoczesna idea, która polega na tworzeniu modelu całego procesu budowlanego w wirtualnym świecie w celu zapewnienia bardziej płynnego przebiegu cyklu od koncepcji do rzeczywistej realizacji, a nawet dalej – do eksploatacji i rozbiórki. Trzecim znanym rozwinięciem określenia BIM jest *Building Information Management*, które nawiązuje do zarządzania, kontroli, dostępu i dzielenia się informacjami na temat obiektu. Używając oprogramowania komputerowego, tworzy się najpierw jego cyfrową reprezentację, najczęściej za pomocą sparametryzowanych trójwymiarowych elementów. Następnie dzięki wdrożeniu technologii BIM można m.in. przeprowadzić analizę statyczną, dynamiczną czy energetyczną konstrukcji, dokonać automatycznego zestawienia ilości materiałów, sporządzić kosztorys czy zaplanować kolejność wymiany wybranych elementów obiektu tuż przed ich zużyciem. Reasumując, BIM daje możliwość generowania modeli wielowymiarowych [1], np. 5D, gdzie uwzględnia się harmonogram zadań do wykonania na budowie oraz koszty ich inwestycji [7]. Dla projektantów różnych branż zaletą jest możliwość weryfikacji błędów i uniknięcia kolizji

oraz lepsza koordynacja na linii projektant–wykonawca– inwestor. Jak napisano w [1], BIM nie jest określonym narzędziem komputerowym ani zestawem programów, a samo używanie oprogramowania nie gwarantuje odpowiedniego korzystania z tej technologii, za którą stoi cała koncepcja wymiany informacji i na tej podstawie umiejętnego zarządzania procesem budowy.

Jedna z pierwszych prac powiązanych z technologią BIM powstała jeszcze w latach siedemdziesiątych XX wieku i dotyczyła możliwości wprowadzenia projektowania parametrycznego [8], gdzie cechy trójwymiarowego elementu geometrycznego (np. konstrukcyjnego) są uporządkowane w sposób hierarchiczny, nadając mu jednoznaczne atrybuty położenia w przestrzeni, kształtu i topologii, łącznie z dodawaniem i odejmowaniem podstawowych brył. Zatem opracowanie tego podejścia, nazwanego BDS (*Building Description System*), miało miejsce na wiele lat przed upowszechnieniem się projektowania budowli za pomocą komputerowych rysunków płaskich. Określenie BIM, rozumiane jako następstwo i rozwinięcie komputerowego wspomagania projektowania, czyli CAD (*Computer Aided Design*), wprowadzono po raz pierwszy w 2002 roku w publikacji [9].

#### **2.2. MES**

MES, czyli *Metoda Elementów Skończonych* służy do znalezienia przybliżonego rozwiązania określonego zagadnienia brzegowego lub brzegowo-początkowego. Dzisiaj jest ona jedną z najbardziej powszechnych metod komputerowych stosowanych w technice (np. w mechanice budowli) i wielu innych dziedzinach fizyki. Algorytm MES jest podzielony na trzy etapy: preprocessing, rozwiązanie zagadnienia i postprocessing. Pierwszy etap polega na wprowadzeniu danych geometrycznych i materiałowych dotyczących obszaru modelu, podziale (dyskretyzacji) tego obszaru na określoną liczbę elementów skończonych oraz węzłów, a następnie ustaleniu topologii i generacji siatki w celu zbudowania układu równań. Zadanie statyki sprowadza się do jednokrotnego rozwiązania układu liniowych równań algebraicznych, ale w analizach nieliniowych stosowane są metody przyrostowo-iteracyjne, gdzie czynność poszukiwania rozwiązania jest powtarzana wiele razy. Otrzymane wyniki są efektem zastosowanej aproksymacji poprzez tzw. funkcje kształtu. Ostatni etap zwany postprocessingiem dotyczy prezentacji tych wyników i oceny ich jakości.

W budownictwie za pomocą MES zazwyczaj wyznacza się przemieszczenia, odkształcenia i naprężenia, a w konsekwencji np. rozkład momentów zginających czy sił poprzecznych. W dynamice bardzo istotne są częstości i formy drgań własnych, które również znajduje się bazując na MES dla tzw. problemu własnego, a więc stosowanie MES nie ogranicza się wyłącznie do statyki budowli.

Historia rozwoju MES sięga jeszcze lat czterdziestych ubiegłego wieku, kiedy swoje prace opublikowali A. Hrenikoff [10] i R. Courant [11], ale ogromną popularność

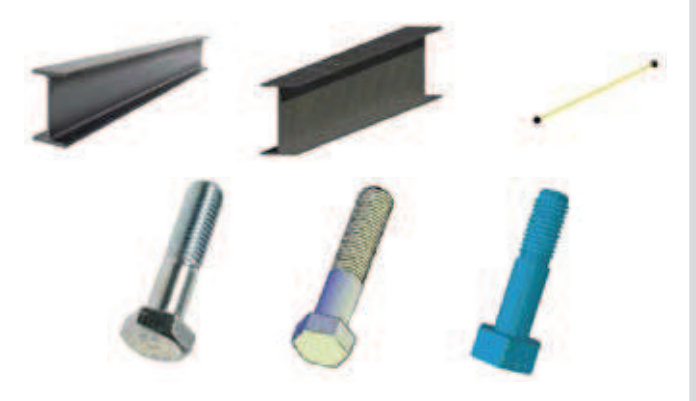

*Rys. 1. Belka dwuteowa oraz śruba – element rzeczywisty, model fizyczny i analityczny*

tej metody w zastosowaniu do zagadnień mechaniki, w tym budownictwa, zawdzięczamy O.C. Zienkiewiczowi [12].

#### **2.3. Model fizyczny a model analityczny**

**Model fizyczny** jest uproszczonym, graficznym przedstawieniem geometrii obiektu czy elementu, służącym m.in. do cyfrowego zaprezentowania rzeczywistości. **Model analityczny (obliczeniowy**) wiąże się z opisem matematycznym obiektu czy elementu, gdzie często pewne nieistotne cechy z punktu widzenia obliczeń są pominięte. Dopiero taki model może posłużyć do tworzenia symulacji komputerowej. Modele analityczne mogą przybierać różne formy. Najprostszy z nich to węzeł, który jest przedstawiany jako punkt. Element jednowymiarowy, np. belka czy słup, reprezentowany za pomocą osi, ma postać prostego lub krzywoliniowego odcinka. Obiekty powierzchniowe, czyli tarcze, płyty i powłoki są modelowane za pomocą powierzchni środkowej. Elementy konstrukcyjne, których kształt jest zbyt skomplikowany, aby zaprezentować je przy pomocy wyżej wymienionych modeli, przedstawia się jako bryły. Na rysunku 1 przedstawiono element rzeczywisty, model fizyczny i analityczny belki dwuteowej oraz śruby.

### 3. Integracja między programem REVIT a programami obliczeniowymi

Program REVIT służy do łatwego i precyzyjnego tworzenia modeli fizycznych i analitycznych skomplikowanych konstrukcji. Model analityczny może być wygenerowany automatycznie z modelu fizycznego. Dzięki parametrycznemu definiowaniu elementów konstrukcyjnych (np. ścian) oraz możliwościom wprowadzania obciążeń podczas procesu modelowania redukowane są źródła błędów. W programie REVIT istnieje także opcja automatycznego eksportu modelu do programów obliczeniowych, ale dodatkowy import, czyli działanie w obu kierunkach jest możliwe tylko pomiędzy programem REVIT oraz ROBOT i RFEM. W przypadku programu SOFiSTiK nie ma takiego wyboru. Dwukierunkowe połączenie pozwala dodać informację związaną z analizą w programie

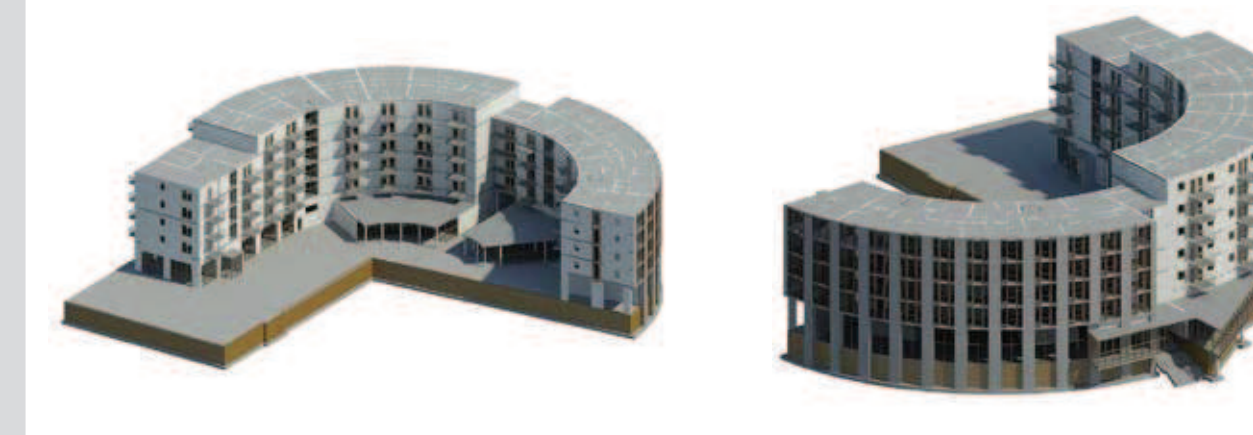

*Rys. 2. Budynek "Koloseum" w Krakowie. Model utworzony w programie REVIT*

REVIT, następnie użyć ją w obliczeniach i przenieść z powrotem w celu dalszego opracowania projektu, bazującego na aktualnych wynikach. REVIT pozwala na kreowanie modelu fizycznego i przy okazji związanego z nim modelu analitycznego, który zawiera dodatkowe informacje o warunkach brzegowych i obciążeniach (np. tworzy się ciężar własny). Po przeprowadzeniu obliczeń analizuje się wyniki i na tej podstawie można zmienić wymiarowanie wybranych elementów konstrukcyjnych.

Podejście do projektowania, które może stanowić algorytm dla inżyniera w biurze konstrukcyjnym, przedstawiono poniżej.

- 1. Przeprowadzenie wstępnej weryfikacji modelu otrzymanego od jednostki prowadzącej (zazwyczaj biura architektonicznego). Model powinien zawierać siatki pomocnicze, poziomy, podstawową strukturę i określone materiały.
- 2. Uzupełnienie informacji, np. dotyczącej obciążeń i ich przypadków. W porozumieniu z jednostką prowadzącą możliwa jest też redefinicja wybranych materiałów i niektórych propozycji rozwiązań konstrukcyjnych.
- 3. Eksportowanie modelu do analizy.
- 4. Uzyskanie poprawnego modelu analitycznego przez dodanie: zaawansowanych warunków brzegowych i zwolnień prętów, ostatecznych definicji obciążeń, przypadków i ich kombinacji, parametrów obliczeniowych zadania oraz siatkowania obszaru.
- 5. Przeprowadzenie obliczeń.
- 6. Dostosowanie wymiarowania elementów (np. pole powierzchni zbrojenia).
- 7. Użycie programu, w którym tworzony był pierwotny model (jeśli powrotny import do niego jest możliwy), do sprawdzenia i zatwierdzenia proponowanych zmian poprzez dopasowanie lokalizacji elementów konstrukcji oraz weryfikację rozmieszczenia elementów innych branż.
- 8. Jeżeli jest to konieczne, to można powtórzyć każdy krok w sposób iteracyjny.

Tok postępowania w zależności od wielkości firmy lub projektu może być inny od podanego powyżej.

# 4. Przykład eksportu modelu budynku i analizy MES

#### **4.1. Charakterystyka i trójwymiarowy model budynku**

Niniejszy przykład powstał na podstawie udostępnionej dokumentacji architektonicznej [13] istniejącego budynku usługowo-mieszkalnego, znajdującego się przy ulicy Lubostroń w Krakowie. Projekt architektoniczny wykonała "Pracownia Architektoniczna A-Graf", a projekt budowlany – "GSBK Biuro Konstrukcyjne sp. z o.o. sp. komandytowa". Generalnym wykonawcą został "Marti Solanes Development Stanisław Rzepka Spółka Jawna". Pliki CAD, użyte jako podkłady, były niezbędne do zlokalizowania takich elementów konstrukcji, jak słupy i ściany, a także do wyznaczenia dokładnej geometrii stropów i płyty fundamentowej. Budynek wygląda jak jedna całość, lecz oczywiście (jak wiadomo z rysunków konstrukcyjnych) istnieje dylatacja pomiędzy dwoma częściami, która prowadzi do niezależnej pracy każdej z nich. Zatem obiekt składa się z dwóch komponentów, które w żaden sposób nie są ze sobą połączone konstrukcyjnie. Budynek stanowi żelbetowa konstrukcja w kształcie półkola o szerokości 13 m, długości około 100 m i wysokości 23 m (wraz z częścią podziemną). Składa się on z sześciu kondygnacji, w których parter ma wysokość 4,7 m i stanowi część usługowo-handlową, a piętra nad nim o wysokości 2,7 m są częścią mieszkalną. Poniżej poziomu gruntu znajduje się parking podziemny o wysokości 3 m.

Cały obiekt zdefiniowano jako przestrzenny modelu budynku w programie REVIT (rys. 2). Pracę rozpoczęto od utworzenia siatki osi, poziomów i linii konstrukcyjnych modelu na podstawie wczytanych rzutów i przekrojów budynku. Na podstawie dokumentacji [13] przygotowano zestaw profili słupów, ścian i płyt stropowych i przypisano im odpowiednie parametry materiałowe, wykorzystując dostępne biblioteki. Następnie wprowadzono do modelu wszystkie elementy nośne i przyjęto

YKUŁY

Н

ш Š  $\bullet$ Σ Ш ᆗ m  $\bullet$ œ  $\mathbf{a}$ 

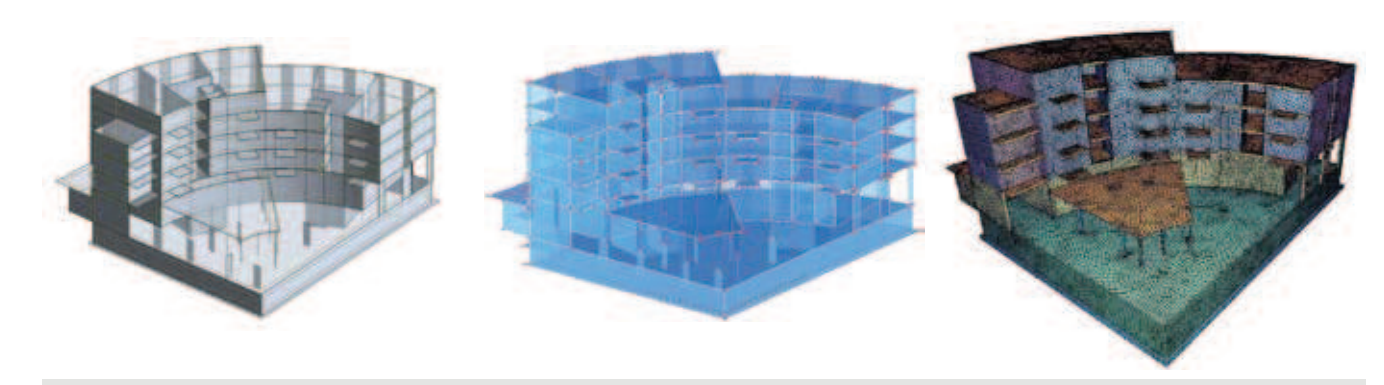

*Rys. 3. Model obliczeniowy analizowanej części. Programy: ROBOT, RFEM i SOFiSTiK*

obciążenia. Model fizyczny, który znajduje się na takim etapie, jeszcze nie jest gotowy do eksportu i obliczeń, bo może zawierać wiele błędów i niedociągnięć widocznych potem w modelu analitycznym, np. nakładanie się tzw. paneli (części) stropów i ścian, niedochodzenie krawędzi ścian do krawędzi stropów, brak połączenia między elementami konstrukcji, zmiany położenia osi słupów. Wszystkie takie nieścisłości mogą prowadzić do nieprecyzyjnej siatki MES. Wówczas, mimo jej pozytywnej weryfikacji w programie obliczeniowym, możemy otrzymać wyniki symulacji znacznie odbiegające od rzeczywistości. W celu poprawnego dopasowania elementów konstrukcji w modelu analitycznym wykorzystano narzędzia dostępne w programie REVIT. Model, przez liczne niejednoznaczności, zmodyfikowano i uproszczono tak, aby zagwarantować wygenerowanie spójnej i możliwie równomiernej siatki MES. Ze względu na ściany w kształcie walca koniecznością było podzielenie każdej z nich na kilka elementów płaskich. Analogicznie potraktowano krzywoliniowe krawędzie stropów, których geometrię przybliżono za pomocą prostych odcinków. Bez tych zabiegów uzyskanie w modelu spójności pomiędzy stropami a ścianami byłoby niemożliwe. Nie uwzględniono również otworów okiennych i drzwiowych ze względu na problemy zaburzeń siatki MES. Dodatkowo wyłączono modelowanie biegów schodowych i ścian działowych. Zamiast tego przyjęto rozłożone obciążenie zastępcze. Z punktu widzenia konstruktora jest to często stosowana praktyka, gdyż te elementy budynku mogłyby w obliczeniach niepotrzebnie przenosić obciążenia i usztywniać stropy, do których są przypisane. Warunki brzegowe przypisano do płyty fundamentowej, zakładając podpory sprężyste. Głównym celem całej analizy było sprawdzenie współpracy pomiędzy programami do modelowania i do obliczeń oraz porównanie rezultatów z trzech różnych pakietów (ROBOT, RFEM, SOFiSTiK), a nie wykonanie kompletnego projektu, dlatego dalszej eksploracji poddano tylko jedną z dwóch części budynku (rys. 3). Wyniki porównano dla wybranej kombinacji obciążenia uwzględniającej ciężar własny, obciążenie stałe od ścian działowych oraz normowe obciążenia zmienne w garażu, części handlowej budynku, na stropach części mieszkalnej, stropodachu i balkonach. Dodatkowo przyjęto oddziaływanie wiatru na konstrukcję jako poziome obciążenie działające na elewacje budynku, tj. parcie na jednej ze ścian i ssanie na pozostałych. Należy jeszcze raz podkreślić, że wykonano eksport danych tego samego modelu, zawierający te same definicje wszystkich istotnych elementów konstrukcji – ścian, stropów i słupów.

Po wykonaniu eksportu w każdym programie obliczeniowym przyjęto, że standardowy rozmiar elementu skończonego ma wynosić 0,3 m. Brak możliwości dalszej modyfikacji siatki MES w programach SOFiSTiK oraz RFEM narzuca dyskretyzację proponowaną automatycznie. Program ROBOT dysponuje funkcjami do zmiany siatki, ale użytkownik powinien uważać, gdyż może wprowadzić taką dyskretyzację, dla której wyniki będą obarczone błędem. W efekcie rzutuje to później na wymiarowanie poszczególnych elementów konstrukcji. Przykładem może być zbyt duże zagęszczenie siatki wokół węzłów połączenia płyty stropowej ze słupem. Wyniki uzyskane w takich węzłach powinny być rozpatrywane z opcją redukcji i wygładzania sił. Na dodatek dzięki odczytywaniu wartości znad krawędzi słupa lub ściany zamiast bezpośrednio z węzła połączenia unika się docelowo przewymiarowania stropu. Redukowanie sił nad słupami i ścianami jest dostępne we wszystkich trzech programach obliczeniowych. W prezentowanym przykładzie uwzględniono takie opcje redukcji.

#### **4.2. Prezentacja wybranych wyników analizowanego budynku**

Wybrane wyniki obliczeń są zestawione w tabeli 1 i przedstawione w postaci map konturowych dla kilku powierzchniowych elementów konstrukcji. Maksymalne i minimalne wartości liczbowe momentów zginających i sił tarczowych, które znajdują się w tabeli, pokazują różnice w wynikach między programami. Nie ulega wątpliwości, że największe niezgodności są widoczne w takich miejscach jak podpory i naroża, gdzie mimo zastosowania redukcji wartości, dochodzi do koncentracji analizowanych wielkości. Najbardziej wyraźnym przykładem jest minimalna wartość siły tarczowej  $n_{xx}$  dla ściany wschodniej elewacji. Jeśli jednak porównalibyśmy wyniki uwzględniając te rozbieżności oszacowane

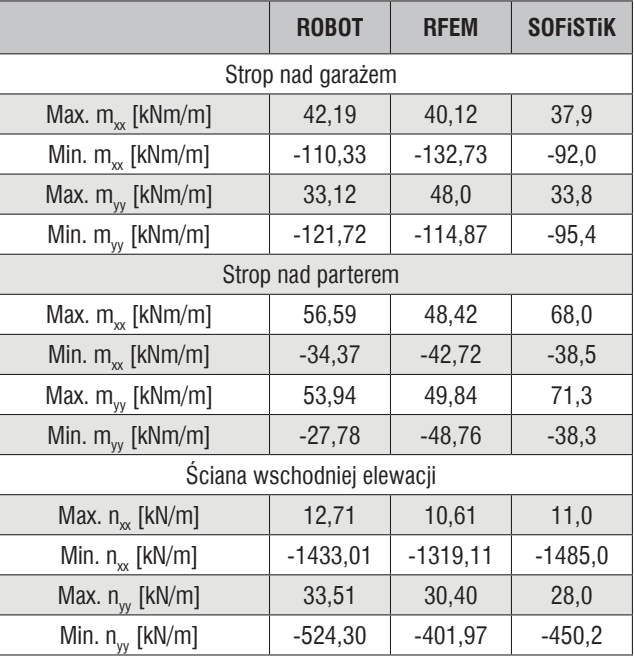

*Tabela 1. Ekstremalne wartości momentów zginających i sił tarczowych dla wybranych elementów konstrukcyjnych*

jako błąd względny, to okaże się, że w większości przypadków (tabela 1) procentowe zróżnicowanie ekstremalnych wartości nie jest tak duże.

Mapy konturowe zamieszczone na rysunku 4 pokazują dystrybucję momentów zginających *mxx* płyty stropowej znajdującej się nad garażem. Rozkład sił membranowych *nxx* przedstawiony na rysunku 5 dotyczy ściany wschodniej elewacji. Ze względu na objętość artykułu wybrano tylko te rezultaty do prezentacji w postaci map, ale warto nadmienić, że są one reprezentatywne i dobrze odzwierciedlają analizę obliczeniową. Jak widać, na obu rysunkach rozkłady uzyskane z poszczególnych programów są podobne. Lokalne maksima i minima funkcji momentu zginającego dla stropu (rys. 4) znajdują się w tych samych miejscach. Podobnie jest z dystrybucją siły tarczowej dla ściany (rys. 5), gdzie minimalne wartości można zaobserwować w narożach dolnej krawędzi.

Zaprezentowane wyniki świadczą o tym, że przekazanie informacji o modelu pomiędzy programem REVIT a programami obliczeniowymi jest poprawne. Różnice pokazane w rezultatach MES mogą wynikać z tego, że każdy z programów (por. opisy w podręcznikach użytkownika [3, 4, 5]) generuje siatkę elementów skończonych według innego algorytmu, zawiera nieco inne oprogramowanie powierzchniowych elementów skończonych, np. w kwestii uwzględnienia ścinania w płytach i powłokach umiarkowanie cienkich (szczegóły dotyczące teorii zob. np. w [14]) oraz ma inne narzędzia postprocessingu służące do wygładzania i wyświetlania wyników.

#### 5. Podsumowanie

Pierwotnym założeniem przy tworzeniu trójwymiarowego modelu budynku w programie REVIT [2] było jego możliwie jak najbardziej wierne odwzorowanie na podstawie dostępnej dokumentacji [13]. Wiązało się to ze sprawdzeniem poprawności i spójności modelu analitycznego z powstałego wcześniej modelu fizycznego. Pomimo jego opracowania, choć bez szczegółowego uwzględnienia detali konstrukcji, model analityczny generował wiele błędów w programie. Można było zauważyć niedostosowanie paneli powierzchniowych do przyjętych osi i linii konstrukcyjnych, np. ściany były położone na różnych płaszczyznach albo stropy nie dochodziły do ścian. Pierwotnie model został utworzony na podstawie automatycznej metody rzutowania, dlatego podjęto próbę dopasowania go do obliczeń narzędziami dostępnymi w programie REVIT [2]. Korekta modelu w jednym miejscu prowadziła do jego niespójności w innym. Dobrym pomysłem okazało się podzielenie powierzchni stropów na kilka mniejszych. Mimo to, z powodu obecności zakrzywień ścian i stropów obiektu w następstwie powstały problemy przy siatkowaniu tych części konstrukcji. Dodatkowym negatywnym aspektem był nieprawidłowy eksport niektórych elementów modelu do programów obliczeniowych, dlatego zdecydowano się wykonać go w wersji uproszczonej. Po tych doświadczeniach, zdobytych

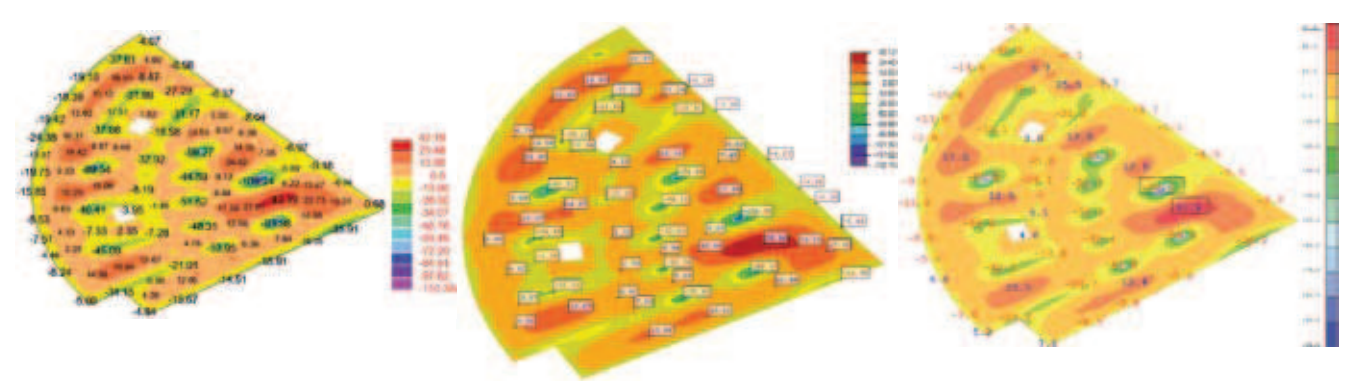

*Rys. 4. Rozkład momentów zginających mxx dla płyty stropowej nad garażem. Wyniki otrzymane z programów: ROBOT, RFEM i SOFiSTiK*

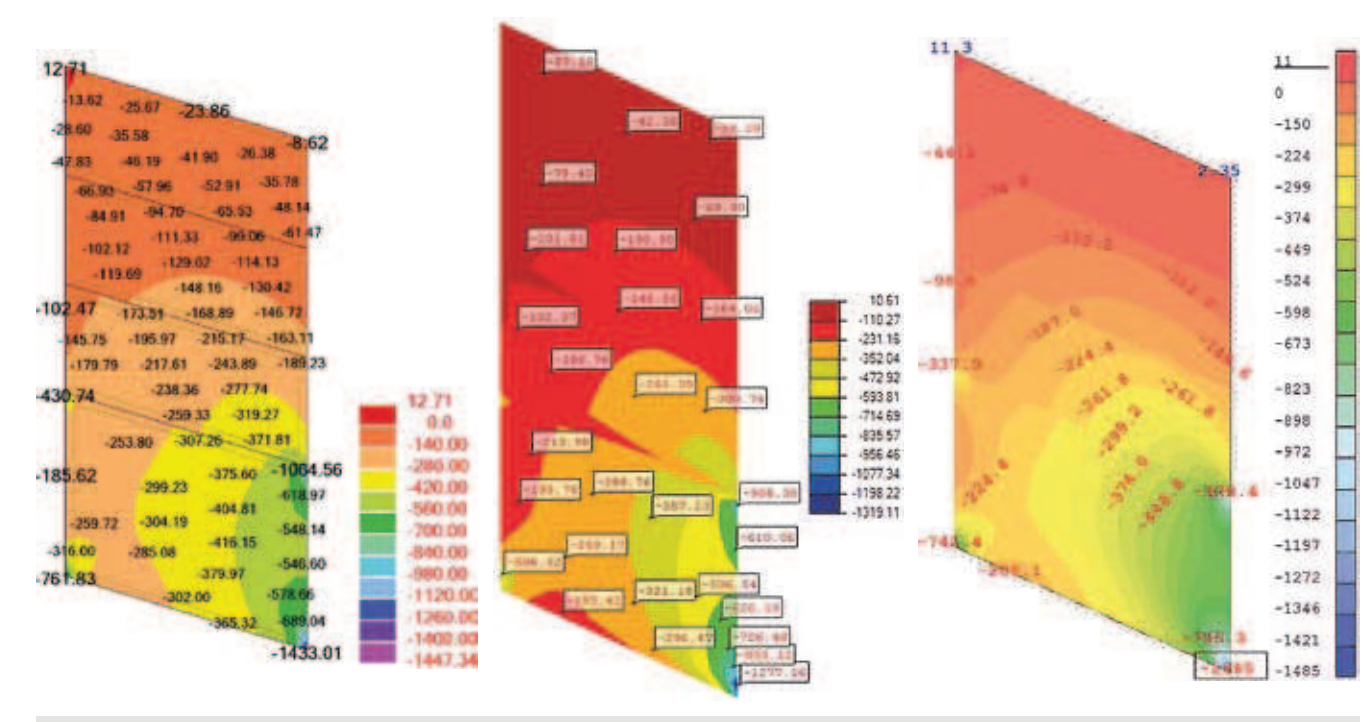

*Rys. 5. Rozkład sił membranowych nxx dla ściany wschodniej elewacji. Wyniki otrzymane z programów: ROBOT, RFEM i SOFiSTiK*

przy tworzeniu i dostosowywaniu modelu do geometrii obiektu, udało się przygotować go w wersji, która nie wywoływała błędów przy siatkowaniu i obliczeniach. Zakrzywione elementy powierzchniowe zamodelowano przez ich podział na niewielkie płaskie segmenty, a krawędzie w kształcie łuków – na krótkie proste odcinki. Końcowa wersja modelu fizycznego uwzględniała najważniejsze cechy obiektu konstrukcji, ale po zastosowaniu wielu uproszczeń nie nadawał się on do sporządzenia z rysunków konstrukcyjnych z wymiarowaniem. Jak pokazał przykład omówiony w poprzednim punkcie, bardziej efektywny wydaje się być eksport danych dla modeli konstrukcji o uproszczonej geometrii, gdzie nie występują zakrzywienia. Aktualnie dostępne narzędzia informatyczne wciąż wymagają dopracowania jakości tworzonych modeli oraz jeszcze lepszej komunikacji między programami.

W trakcie generacji siatki elementów skończonych okazało się, że program ROBOT [3] mający wiele funkcji do tej czynności, co wydaje się być jego zaletą, jednocześnie powoduje trudności w opanowaniu i posługiwaniu się opcjami w tym zakresie. Wybierając automatyczne siatkowanie całego modelu, utworzyła się siatka nieregularna i niespójna. Rozwiązaniem było dobranie odpowiedniej metody i kolejności generowania podziału na elementy skończone dla poszczególnych fragmentów konstrukcji. Siatkowanie rozpoczęto od ścian z zastosowaniem metody Coonsa, a następnie stropów – metodą Delaunaya, gdzie wyłączono możliwość regularnego siatkowania (por. opis w [3]). Dodatkowo przy jakiejkolwiek niespójności modelu powstawało wiele węzłów w jednym miejscu, a użytkownik otrzymywał informację z programu ROBOT, że stworzony model analityczny nie jest do końca poprawny. W sumie tworzenie siatki zajęło o wiele więcej czasu niż uruchomienie automatycznego algorytmu do dyskretyzacji w pozostałych dwóch programach. Metoda generacji w programie SOFiSTiK [5] tworzyła najbardziej nieregularną siatkę MES, ale nie miało to znacznego wpływu na uzyskane wyniki. Generator zawarty w programie RFEM [4] optymalizował rozkład elementów skończonych w taki sposób, aby był on możliwie jak najbardziej strukturalny i uporządkowany. Podsumowując sam przebieg siatkowania i obliczeń, najlepszym programem okazał się być pakiet RFEM, dzięki swojej szybkości i łatwości. Tworzyła się wystarczająco dokładna siatka MES i to w najkrótszym czasie. Czas obliczeń również był bardzo krótki, co pokazuje, że także tzw. silnik obliczeniowy jest szybki i efektywny. Jedyną wadą programu RFEM, którą warto zasygnalizować było gubienie informacji o materiale podczas importowania modelu z programu REVIT.

Jak wspomniano w poprzednim punkcie, powodem różnic w obliczeniach rozważanych programów inżynierskich [3, 4, 5] mogą być: inny podział obszarów na elementy skończone, inna implementacja samych elementów skończonych oraz inny sposób wygładzania i prezentowania wyników.

Reasumując, stosowanie technologii BIM jest zmianą w podejściu do projektowania, lecz nadal jesteśmy na etapie rozwijania i testowania narzędzi informatycznych, nie tylko do wymiany danych pomiędzy programami, ale bywa, że nawet w obrębie obsługi tego samego pakietu. Dlatego wciąż cenne wydają się być

analizy porównawcze możliwości zastosowań, sprawdzenia jakości działania i otrzymywanych rezultatów w poszczególnych programach obliczeniowych, nawet jeśli dotyczy to tylko samej statyki. Dodatkowym aspektem jest kwestia poprawnego eksportu i importu, czyli skutecznej komunikacji między programami, w których powstaje model i potem wykonywane są obliczenia. Oczywiście najwięcej zależy od osoby pracującej przed komputerem, która odpowiada za wyniki przeprowadzonych obliczeń, analiz i zaproponowanych rozwiązań konstrukcyjnych. Jak napisano w [15], należy zadbać o odpowiednie kształcenie przyszłych inżynierów budownictwa, którzy będą rozumieli potrzebę stosowania technologii BIM.

**Podziękowanie**

Autorzy dziękują firmie "Pracownia Architektoniczna A-Graf" **za udostępnienie dokumentacji oraz dr inż. Annie Stankiewicz i mgr inż. Tomaszowi Żebro za cenną dyskusję.**

#### **BIBLIOGRAFIA**

[1] Tomana A., BIM. Innowacyjna technologia w budownictwie. Podstawy, standardy, narzędzia. Kraków, 2015, ISBN 978–83–943060–0-7 [2] http://www.autodesk.pl/products/revit-family/overview [3] http://www.robobat.pl/oprogramowanie/konstrukcje/ autodesk-robot-structural-analysis.html

[4] https://www.dlubal.com/pl

[5] http://www.sofistik.com/

[6] Glema A., Public Buildings Service BIM Standards as Mandatory Procedures for Architects and Engineers, 20th International Conference on Computer Methods in Mechanics CMM-2013, Poznań, 27–31.08.2013

[7] Drzazga M., BIM – zapis informacji o przedsięwzięciu budowlanym (projektowanie 5D), Przegląd Budowlany, 2016, nr 9, str. 33–37 [8] Eastman C., The Use of Computers Instead of Drawings in Building Design, AIA Journal, March 1975, tom 63, nr 3, str. 46–50 [9] Laiserin J., Comparing Pommes and Naranjas, TheLaiserinLetter, December 2002, Issue 15, http://www.laiserin.com/features/issue15/ feature01.php

[10] Hrenikoff A., Solution of Problems in Elasticity by The Framework Method, Journal of Applied Mechanics, 1941, tom A, nr 8, str. 169–175 [11] Courant R., Variational Methods for The Solution of Problems of Equilibrium and Vibration, 1943, Bulletin of the American Mathematical Society, nr 49, str. 1–23

[12] Zienkiewicz O.C., The Finite Element Method in Engineering Science, 1971, McGraw-Hill, str. 521

[13] Dokumentacja architektoniczna budynku usługowo-mieszkalnego "Koloseum", ulica Lubostroń, Kraków, Biuro architektoniczne A-Graf, 2010 [14] Radwańska M., Ustroje powierzchniowe. Podstawy teoretyczne oraz rozwiązania analityczne i numeryczne. Wydanie II, Politechnika Krakowska, Kraków, 2013

[15] Chodor L., Kształcenie inżyniera budownictwa oraz architekta w nowej technologii inteligentnych systemów komputerowych BIM – 3D+, III Ogólnopolska Konferencja Dydaktyczno-Naukowa Kształcenie na kierunku Budownictwo, Kielce, 01.–03.06.2011

# **Za publikację w miesięczniku "Przegląd Budowlany" uzyskuje się 5 punktów**

zgodnie z komunikatem MNiSW z dnia 23.12.2015 roku, wykaz B, pozycja 1381.

**Serdecznie zapraszamy autorów do publikowania w Przeglądzie Budowlanym.** XIX WARSZTATY NADZORU INWESTYCJYNEGO **W WAŁCZU** ORAZ XV KONFERENCJA NAUKOWA

# REWITALIZACJA OBSZARÓW *IURBANIZOWANYCH*

POWODZIE W MIASTACH - PRZYCZYNY, **SKUTKI, ZAPOBIEGANIE** 07-09 WRIEŚNIA 2017 WAŁCZ

#### **KOMITET ORGANIZACY INY**

mgrinż. Zbigniew Augustyniak, - przewodniczący dring, Anno Szymczak-Graczyk - sekretarz

#### **KOMIITET NAUKOWY**

prof. dr hab. inž. Wiesław Buczkowski - Przewodniczący prof. dr hab. int. Józef Jasiczak - Politechnika Poznańska prof. dr hab. int. Boadan Nazarewicz - Palitechnika Lwawska dr hob, int. Tomasz Blaszczyński, prof. PP - Politechnika Poznańska dr hab, inž. arch. Zbigniew Bromberek, prof. PP - Politechnika Poznańska ar hab. Int. Barbara Goszczyńska, prof. Pśk - Politechnika Świętokrzyska dr hab, int. Wiesława Głodkowska, prof. PKol. - Politechnika Koszalńska dr hab. int. Maria Kaszyńska, prof. ZUT - Zachodniapomorski Uniwersytet. Technologiczny w śzczecinie dr hab. int. Wojciech Tschuschke, prof. UP - Uniwersytet Przyrodniczy w Poznaniu dr inž. Anna Szymczak-Graczyk - Uniwersytet Przyrodniczy w Poznaniu dring, Barbara Ksit - Politechniko Poznańska drinž, Daniel Pawlicki - CUTOS PZITB w Poznaniu dr int. Edmund Przybyłowicz - Przewodniczacy ZO PZITB w Poznaniu **ZGŁOSZENIA: I INFORMACJE** Centrum Ustug Techniczno-Organizacyjnych Budownictwa Polskiego Związku Inżynierów i Techników Budownichwa Sp. z o.o UI. Wieniawskiego 5/9, 61-712 Poznań fel-48.601.576.665

e-mail: z.augustyniak@cutob-poznan.pl. agraczyk@up.poznan.pl www.cutab-poznan.pl

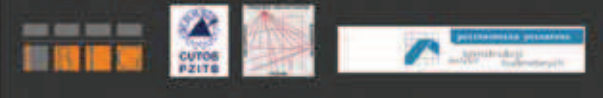

Ш ≷